# Application Note Remote Ethernet Access to a PLC Using DynDNS or NoIP

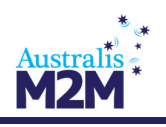

### Scenario

We have a device with an Ethernet port which we want to access remotely via Internet using the TCP port 502. The Ethernet device has a local IP address of 192.168.1.70.

We have to be able to access the router's configuration remotely in the standard TCP port 80.

We want to be able to remotely access the device. SIM cards with a dynamic/public IP addresses will be used, therefore we will use the DynDNS or No-IP services.

### **Solution**

MTX-Router-Titan-II-S-4G AUS and suitable SIM card

If using Telstra then the SIM would have to be enabled for the APN: telstra.extranet (public dynamic IP)

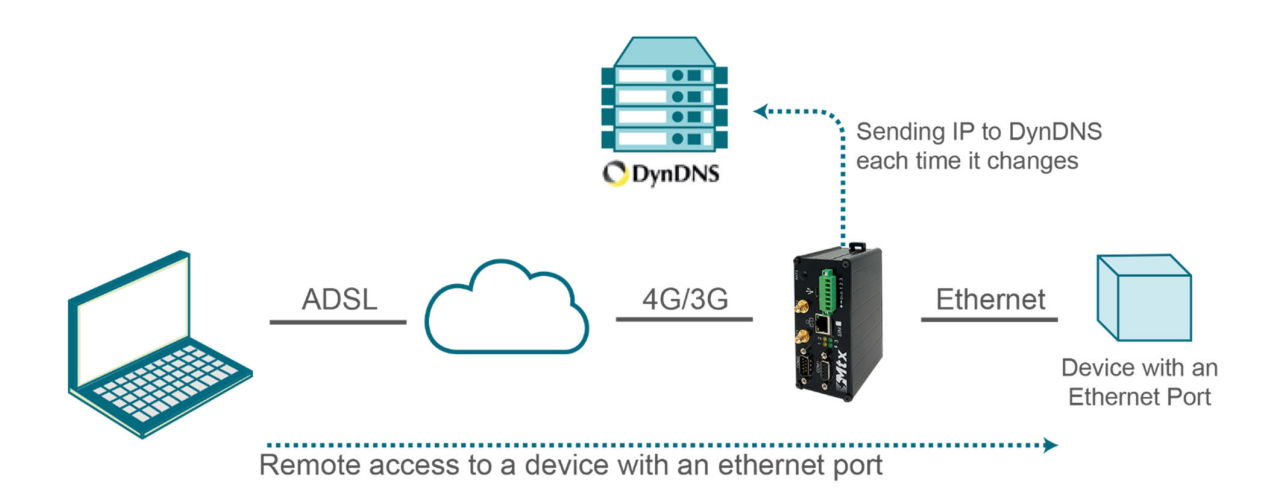

#### Details:

After the router has started, access the router's configuration with the default username and password: "admin" and "admin", using the default IP address"192.168.1.2".

Check the configuration in the menus "Wan>Basic Settings" and make sure the APN, username and password are set correctly.

Ensure "Remote Management" is checked, this allows access to the router for remote configuration.

Remember that in order to work, the PLC's IP address should be in the same range as the router's LAN IP address and we should specify the PLC's Gateway IP address with the router's LAN IP address. In this example, it would be 192.168.1.2.

Configure the settings for DynDNS under "Other>DynDns, these settings enable the device to update the DynDNS server with the units current IP details.

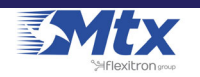

# Application Note Remote Ethernet Access to a PLC Using DynDNS or NoIP

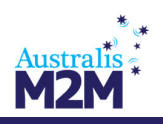

Finally configure the settings under "Wan>Basic Settings","Firewall>Nat". These settings Map the ports for devices to allow access, in this case remotely, to the connected device.

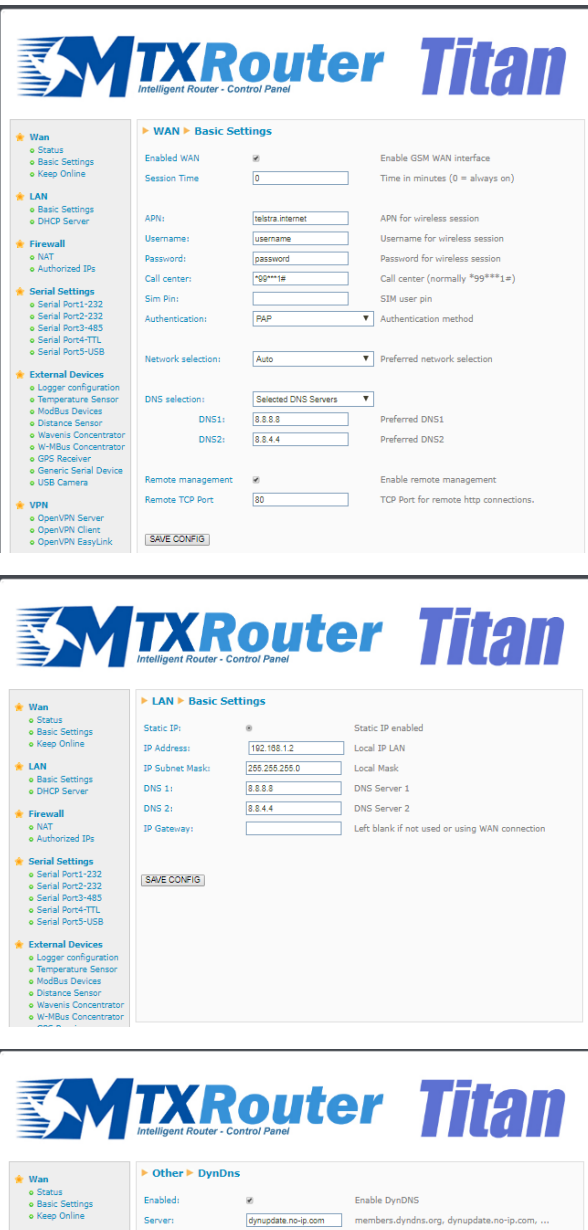

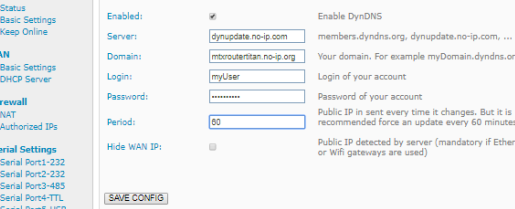

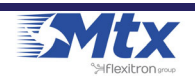

# Application Note Remote Ethernet Access to a PLC Using DynDNS or NoIP

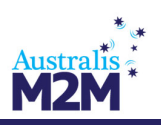

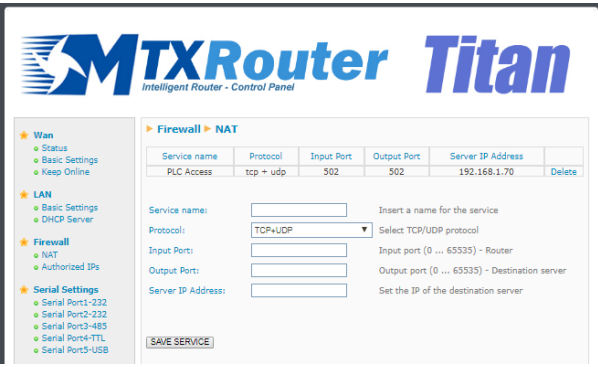

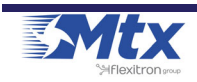